## **Copying All Files (GZ-HM50)**

## Copies all videos to an SD card.

## **Memo :**

To select/move cursor towards up/left or down/right, press the button UP/< or DOWN/>.

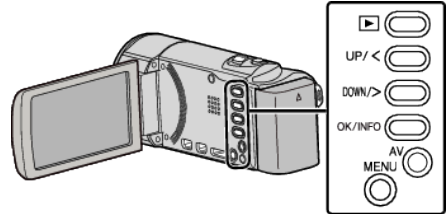

*1* Select the playback mode.

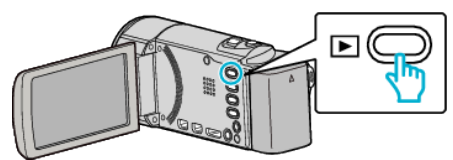

*2* Press MENU.

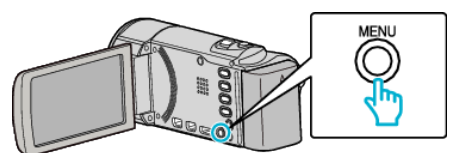

*3* Select "COPY" and press OK.

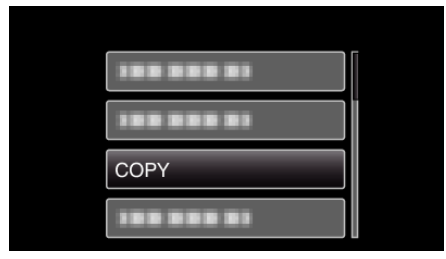

*4* Select "COPY ALL" and press OK.

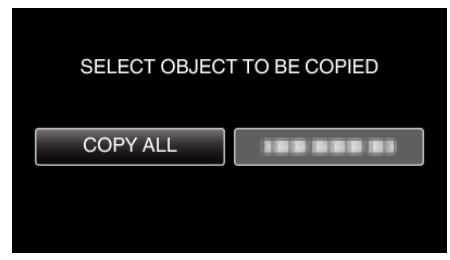

**5** Select "EXECUTE" and press OK.

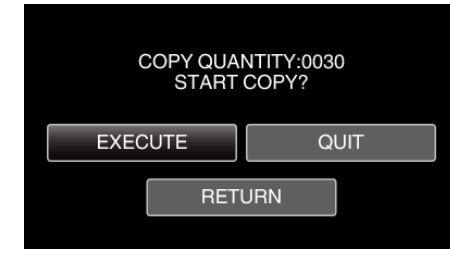

- Copying starts.
- *6* Press OK.

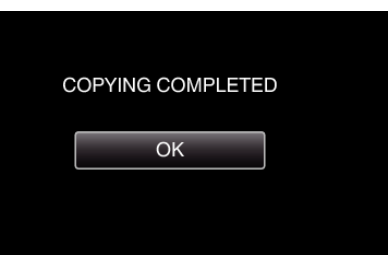